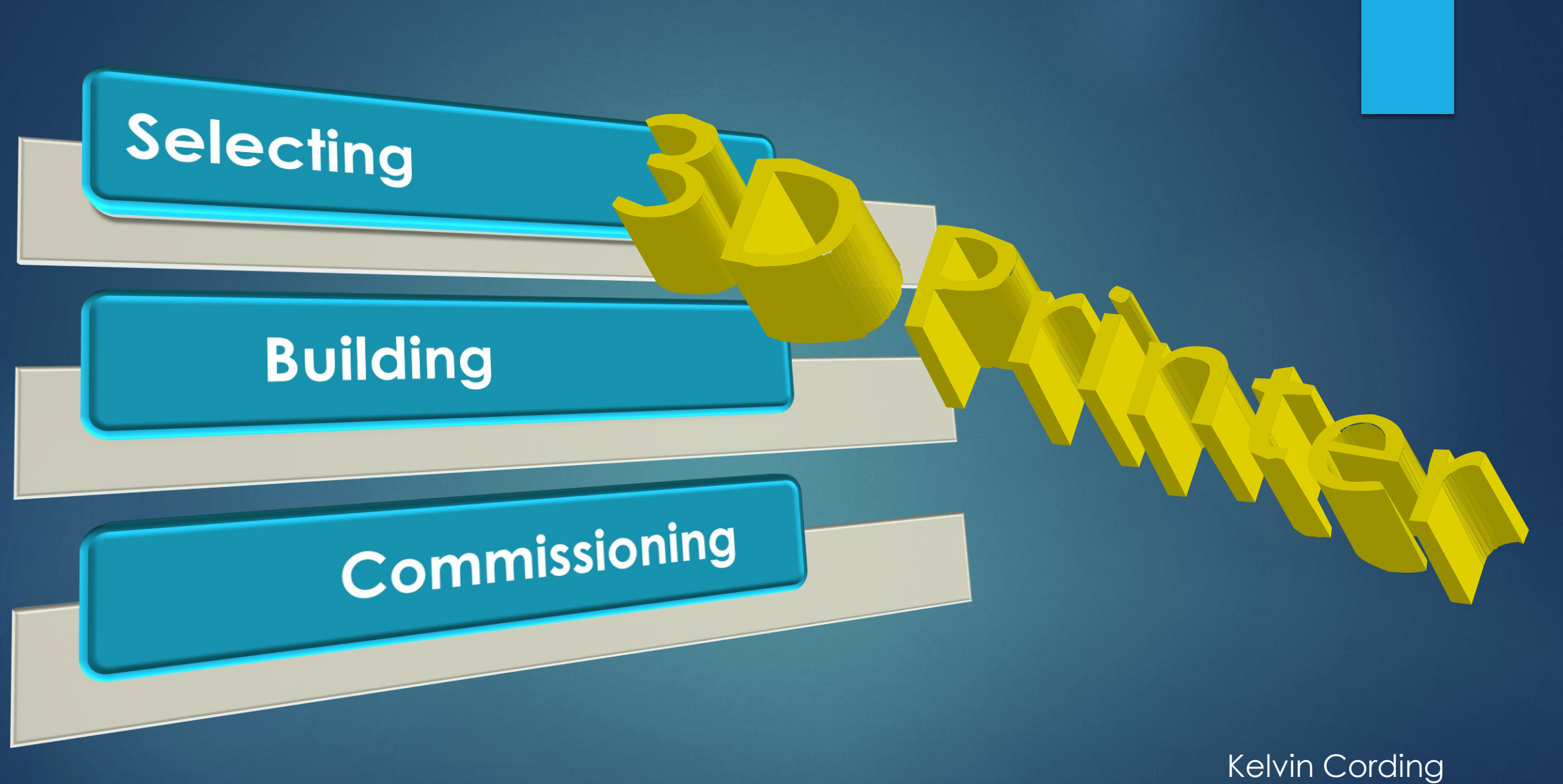

March 2016

# *Introduction*

# See *Previous talk at*

[http://www.melpc.org/Downloads/Talks/3d%20printing3a.pdf](http://www.melpc.org/Downloads/Talks/3d printing3a.pdf)

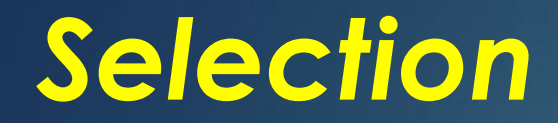

*Many REPRAP models* **> Online support**  Spares – Accessories Fully Assembled / Kits / Parts Service - Quality - Prices Originals / Copies / Build Your Own

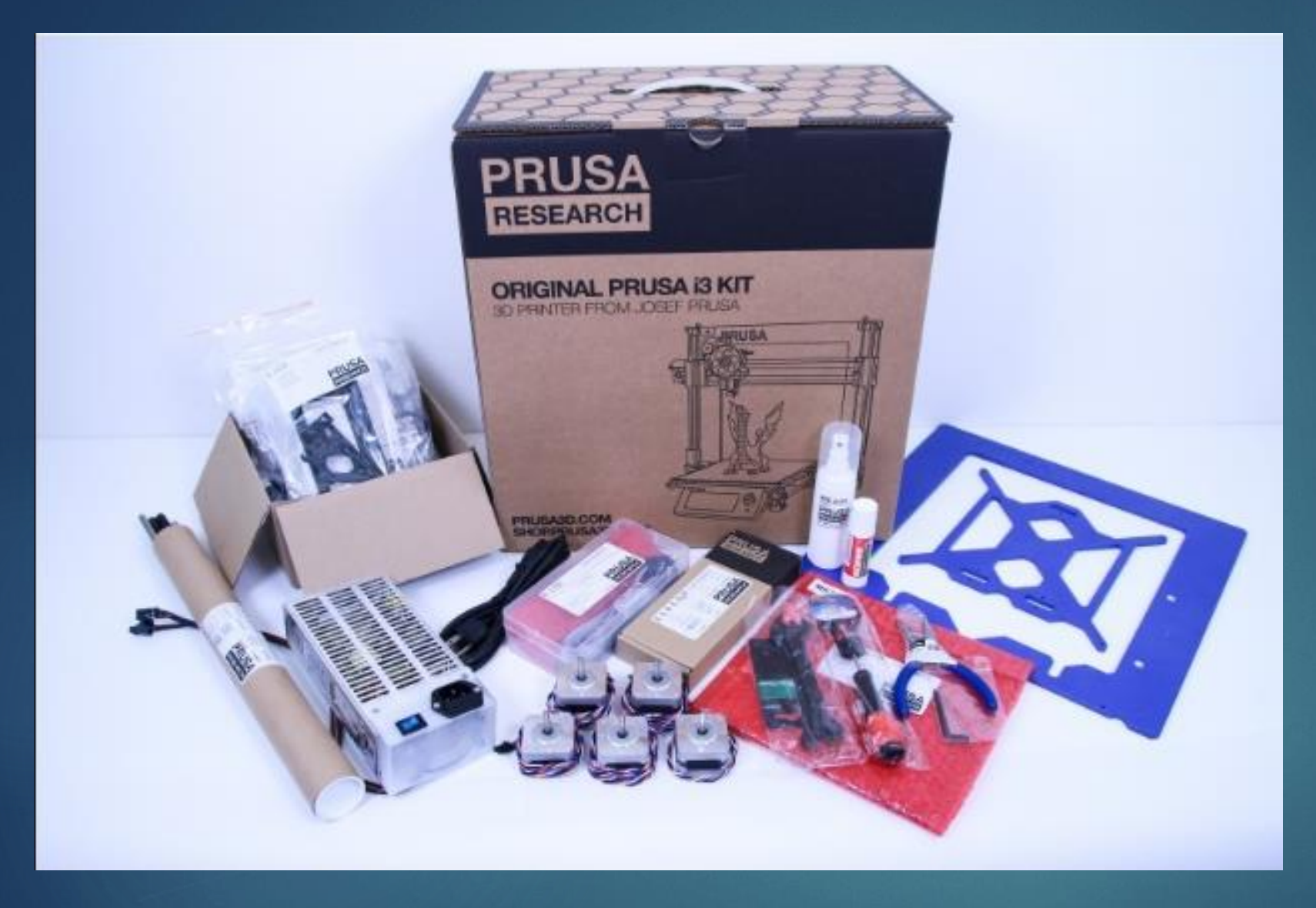

## *Selection*

### Original Prusa i3 Kit

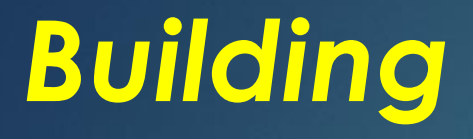

# **ASSEMBLY<br>INSTRUCTIONS**

**ORIGINAL PRUSA i3 KIT 1.75MM** 

**RESEARCH** 

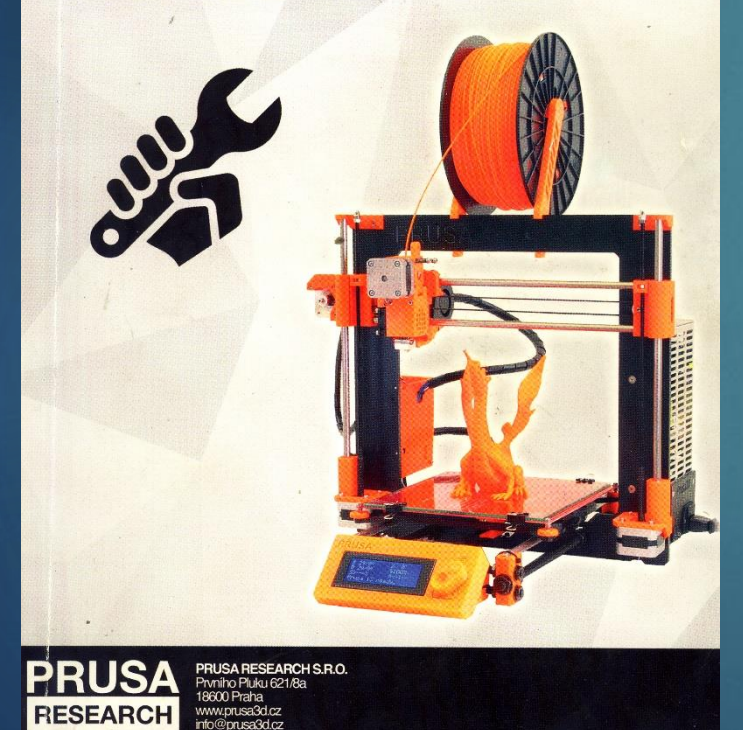

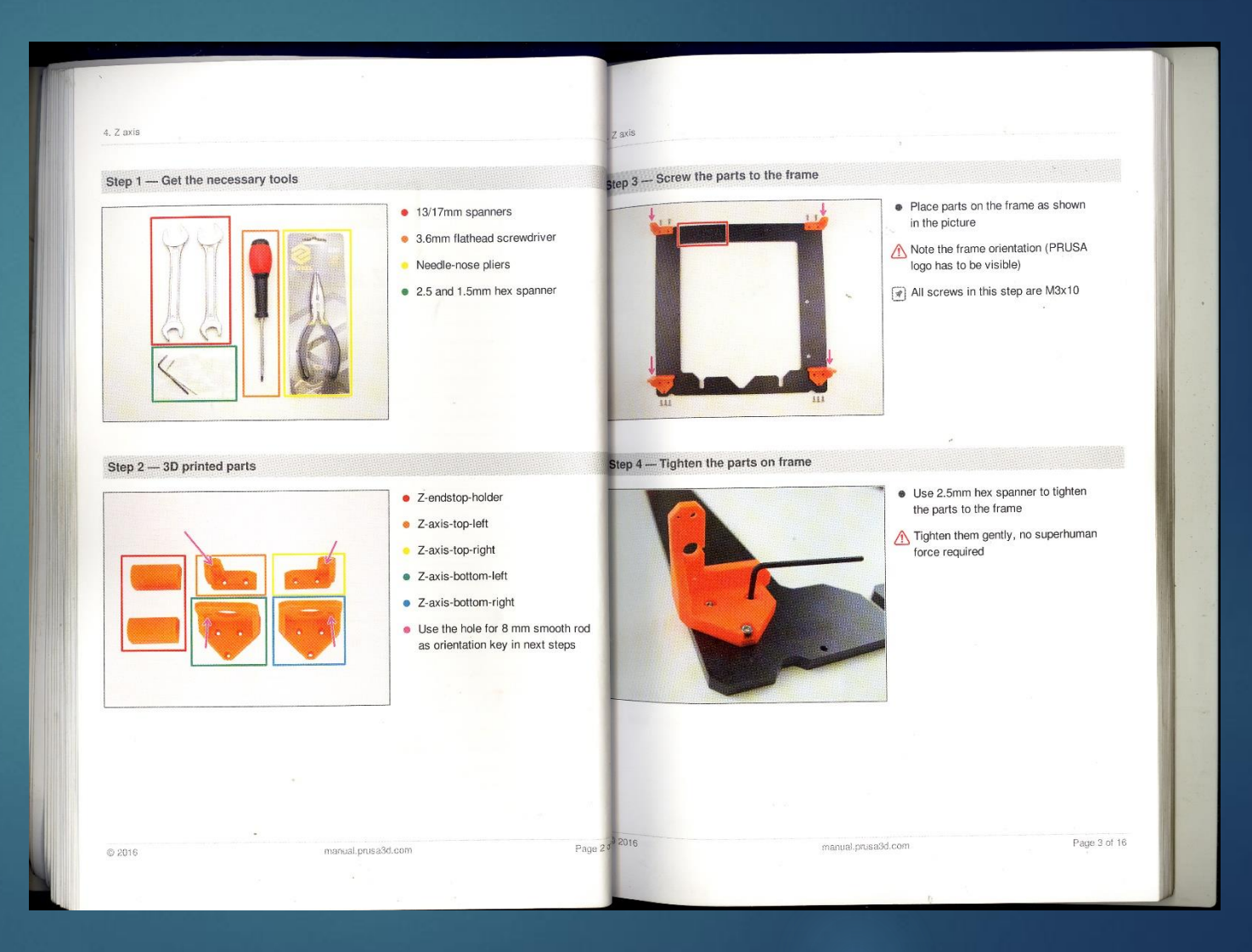

# Parts well identified

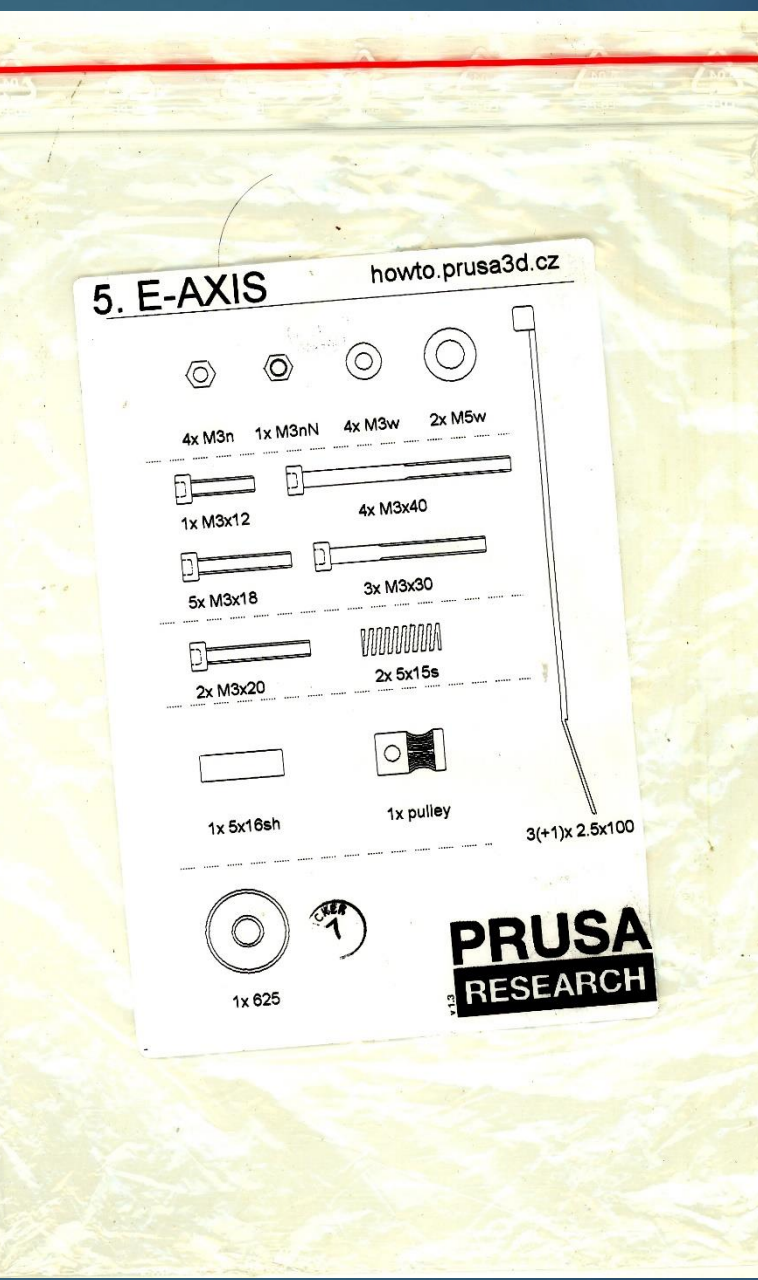

Ē

### Rambo Mini Board (**R**)epRap (**A**)rduino-(**M**)ega-compatible (**M**)other(**Bo**)ard

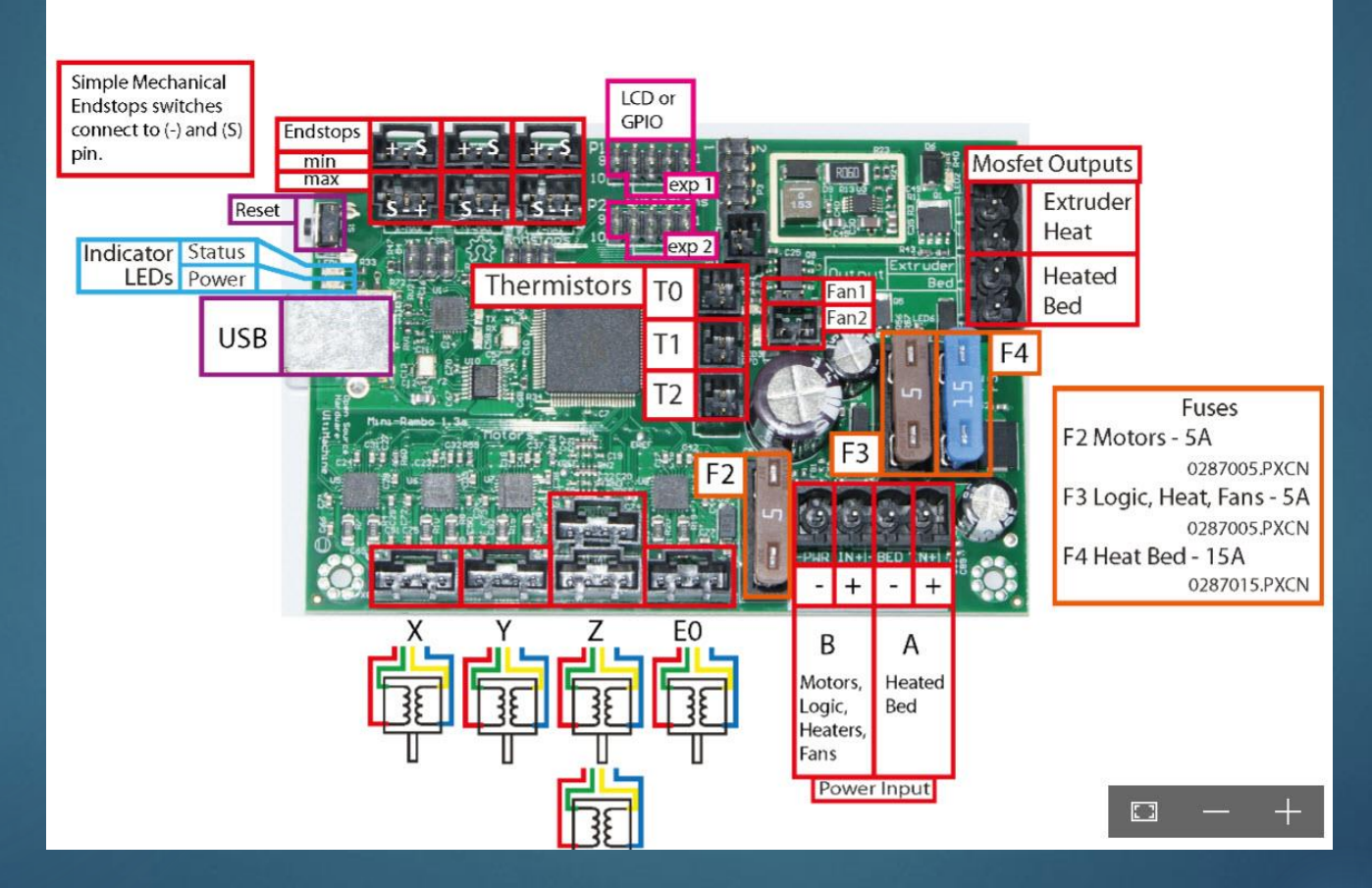

# LCD control Panel

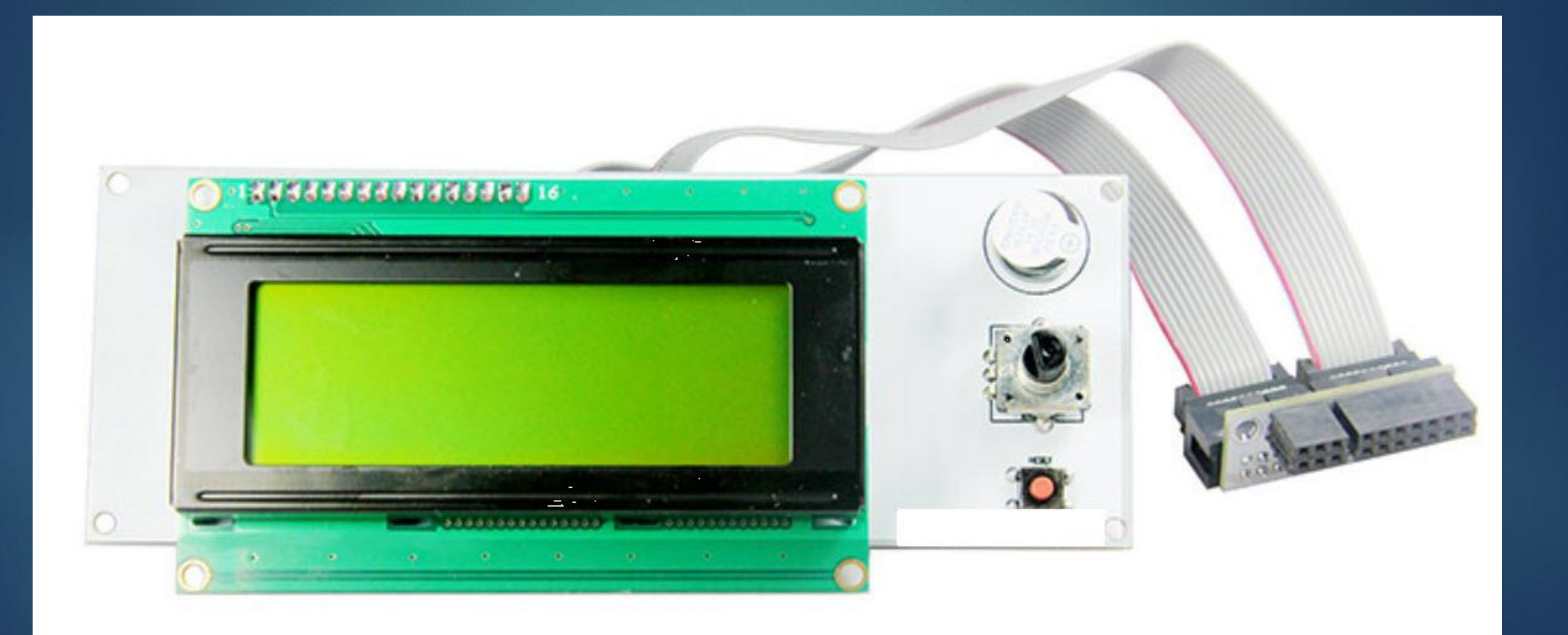

# Hotbed

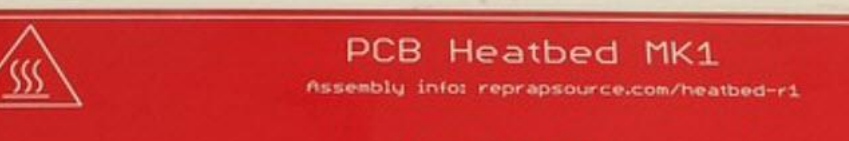

HOT ZONE

DO NOT TOUCH!

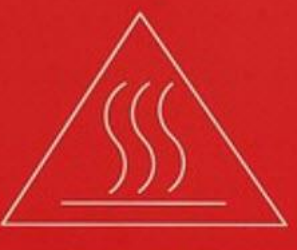

HOT ZONE DO NOT TOUCH!

#### CAUTION:

Before touching, power off the heatbed and wait at least 10 minutes! Still hot after pouered off! Do not leave unattended! Keep away from children!

WARNING: Still hot after LED goes out!

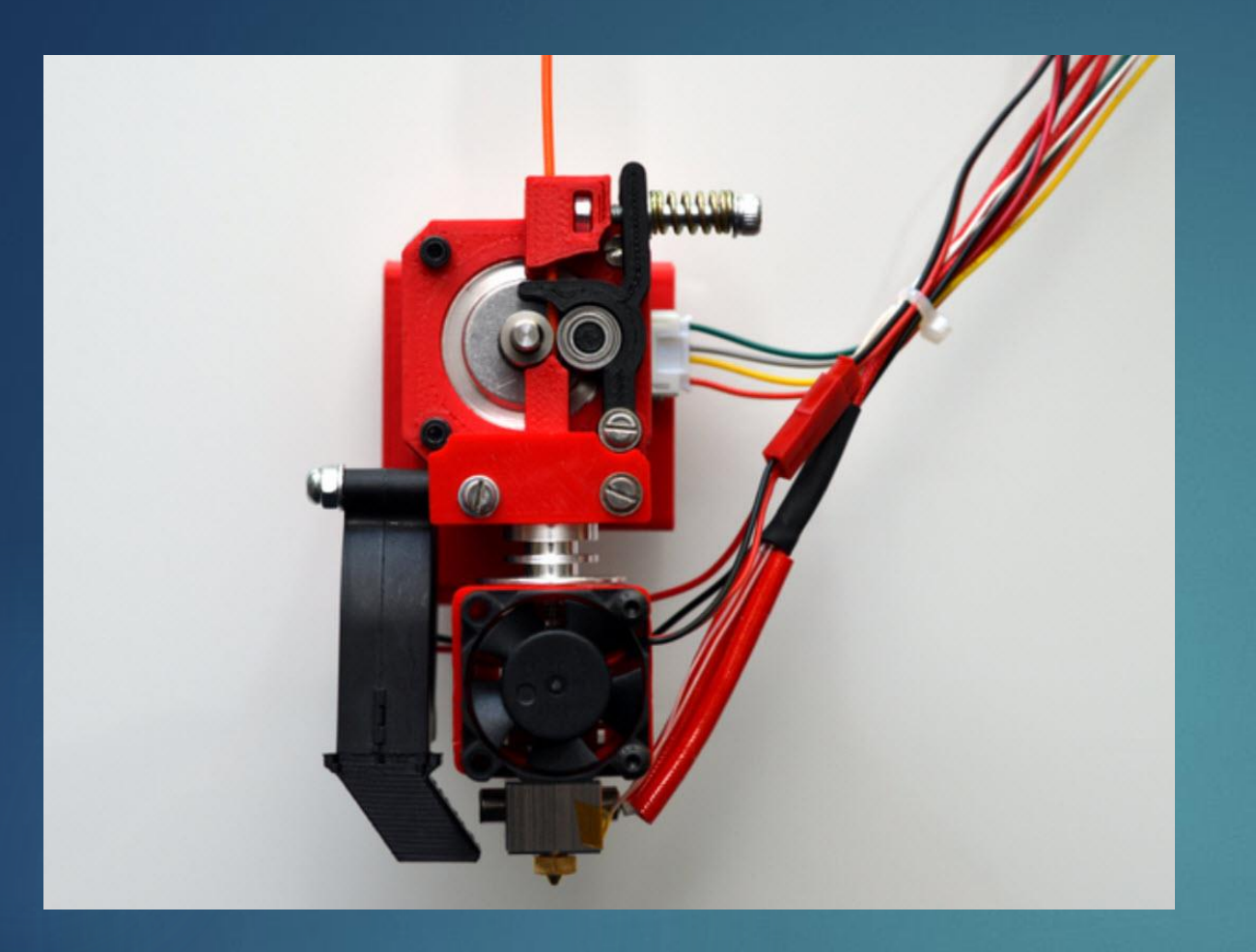

#### Extruder

#### Servo Motors

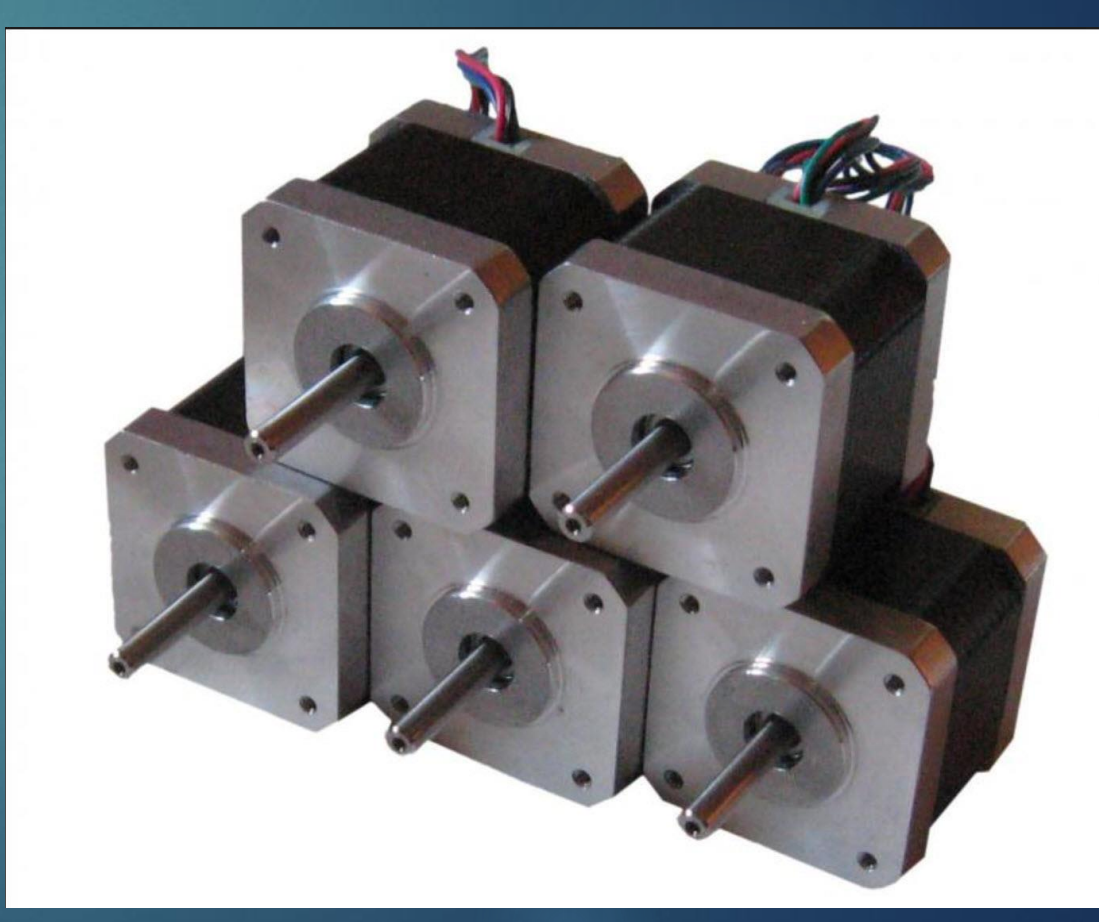

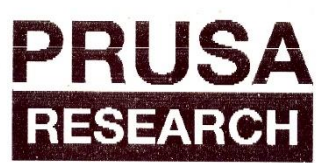

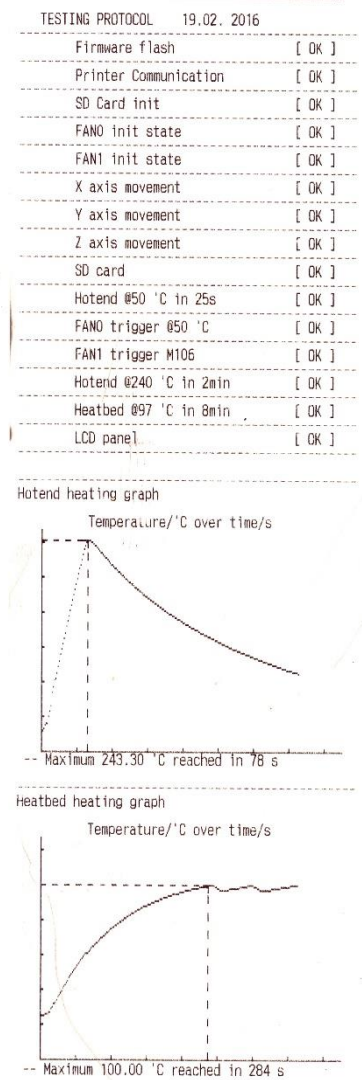

#### $16 - 65756$

#### Electronics and heatbed test prior to delivery

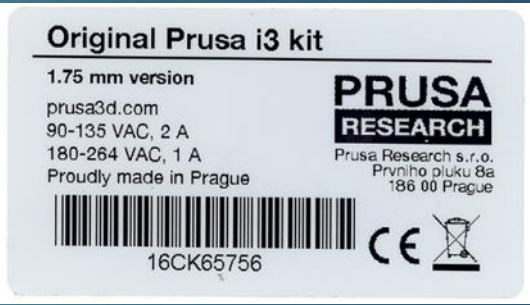

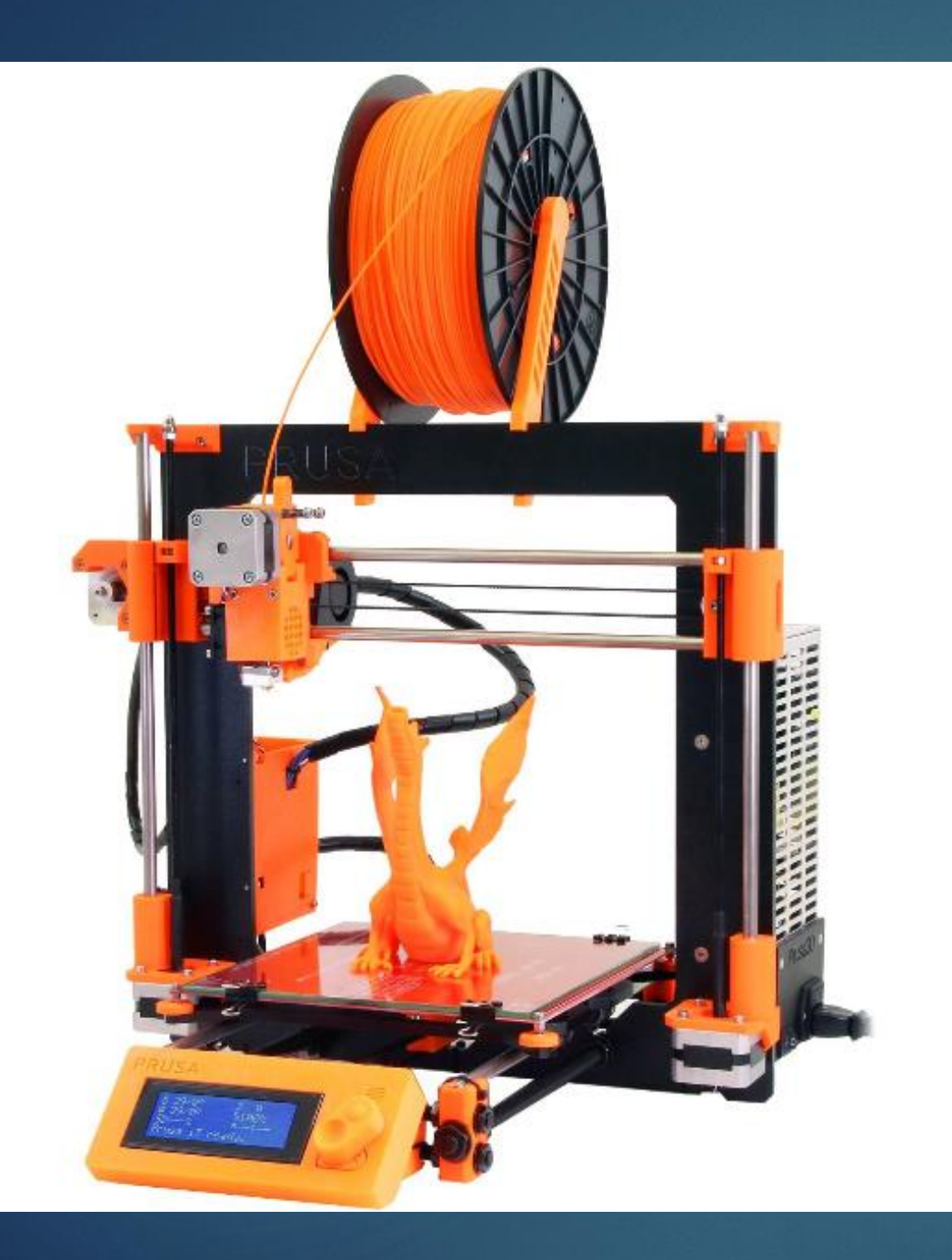

### My Kit

### Fully assembled

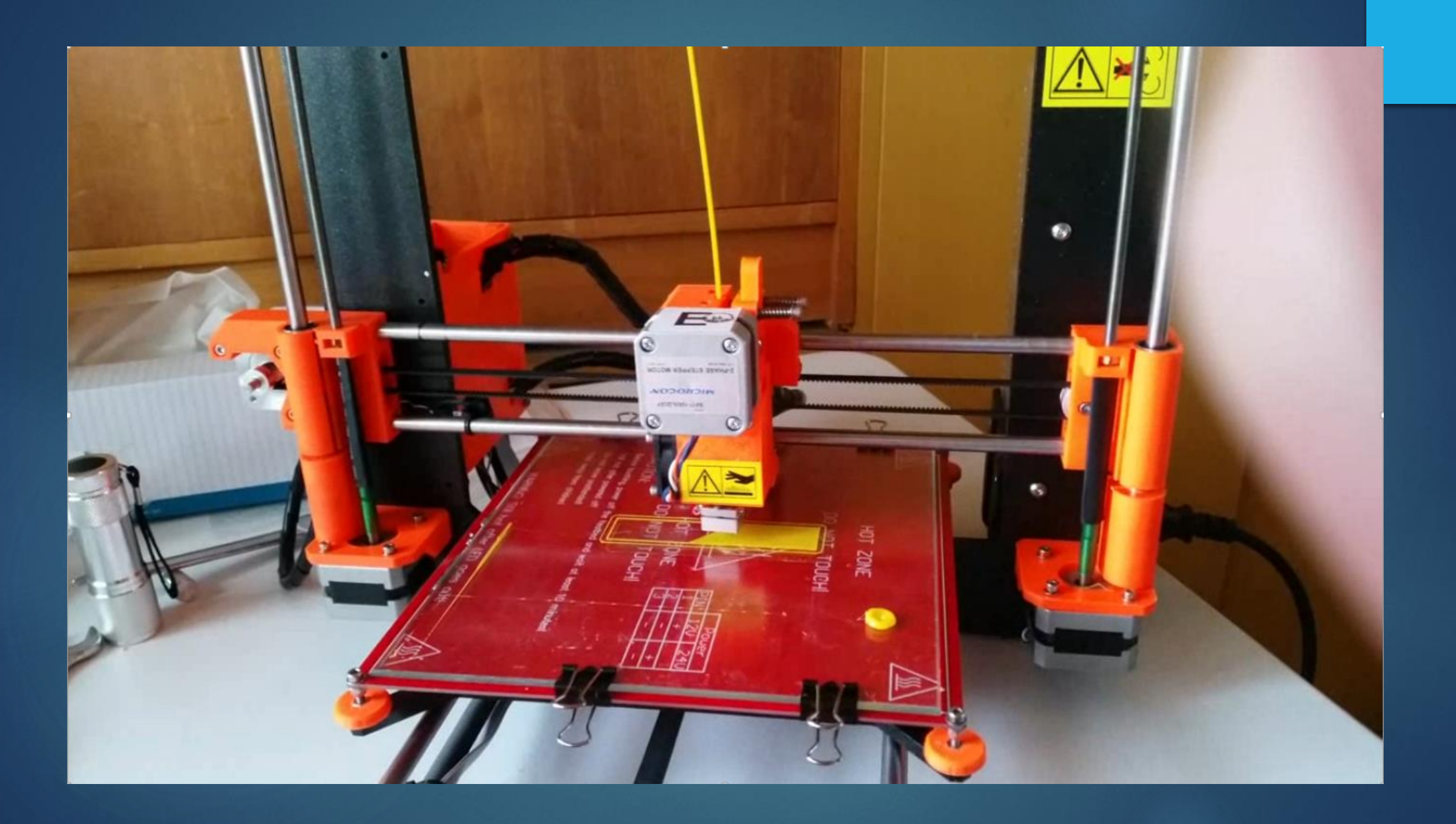

# *Commissioning*

Glass Preparation

#### Calibration

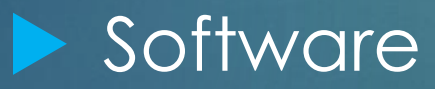

#### *Glass Preparation*

*To allow model to stick to glass when being printed*

- Apply one coat of glue to glass when cold (once only.)
- **If glass is cleaned in warm water, a new glue layer needs to** be applied
- Spray glass with "ABS Juice" before each new model is printed
- ABC Juice is made up from ABS filament dissolved in acetone. (30ml to 34cm ABS (1.75mm))

#### *Calibration*

Involves ensuring the hotbed with glass on top is heated to the correct temperature and the extruder nozzle is the correct height above the glass bed on all four corners.

Correct height is about the thickness of a business card

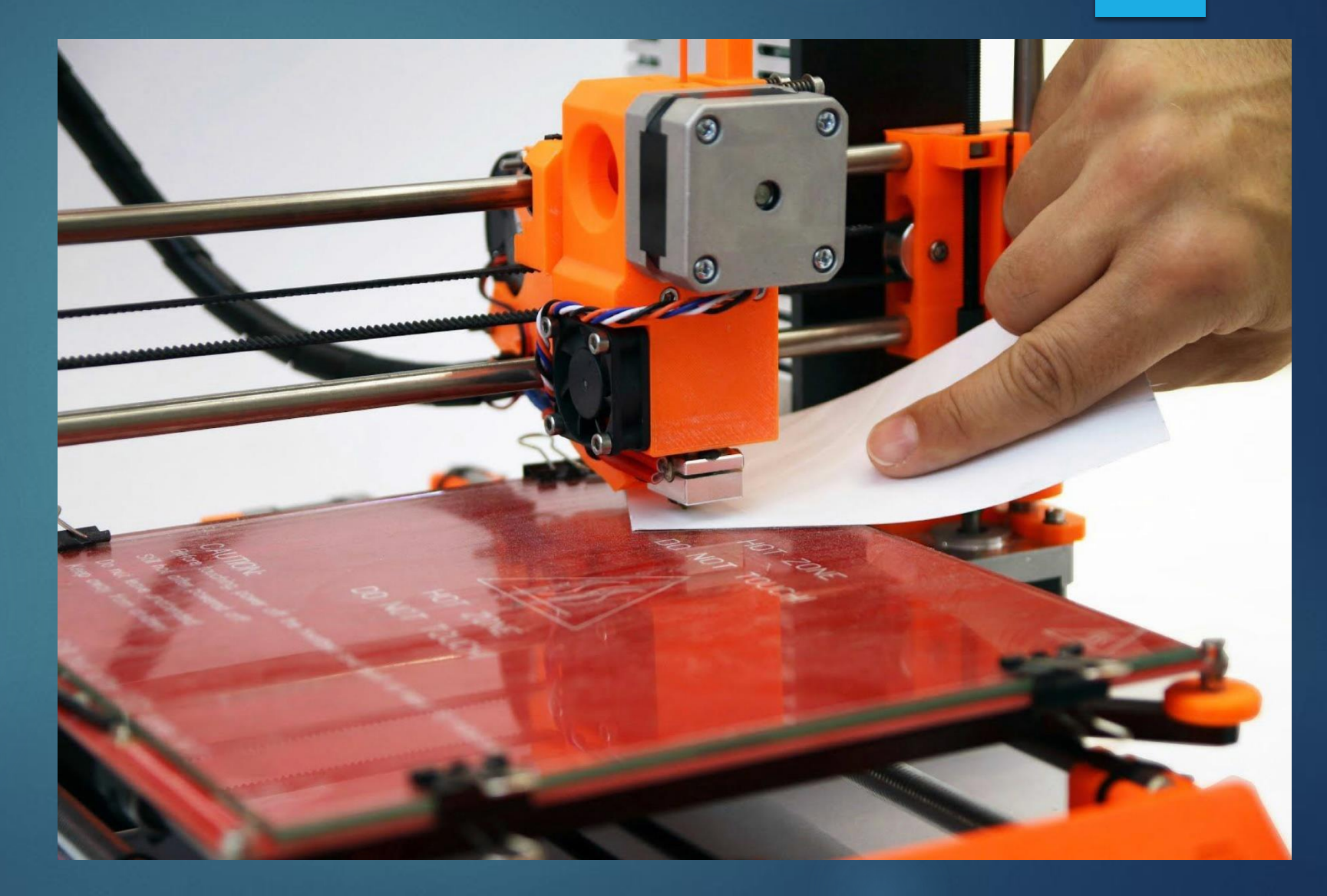

#### *Software*

Printer can be driven from "g-code" files on SD card in printer LCD unit or from PC connected via USB cable.

#### Content of Supplied SD card

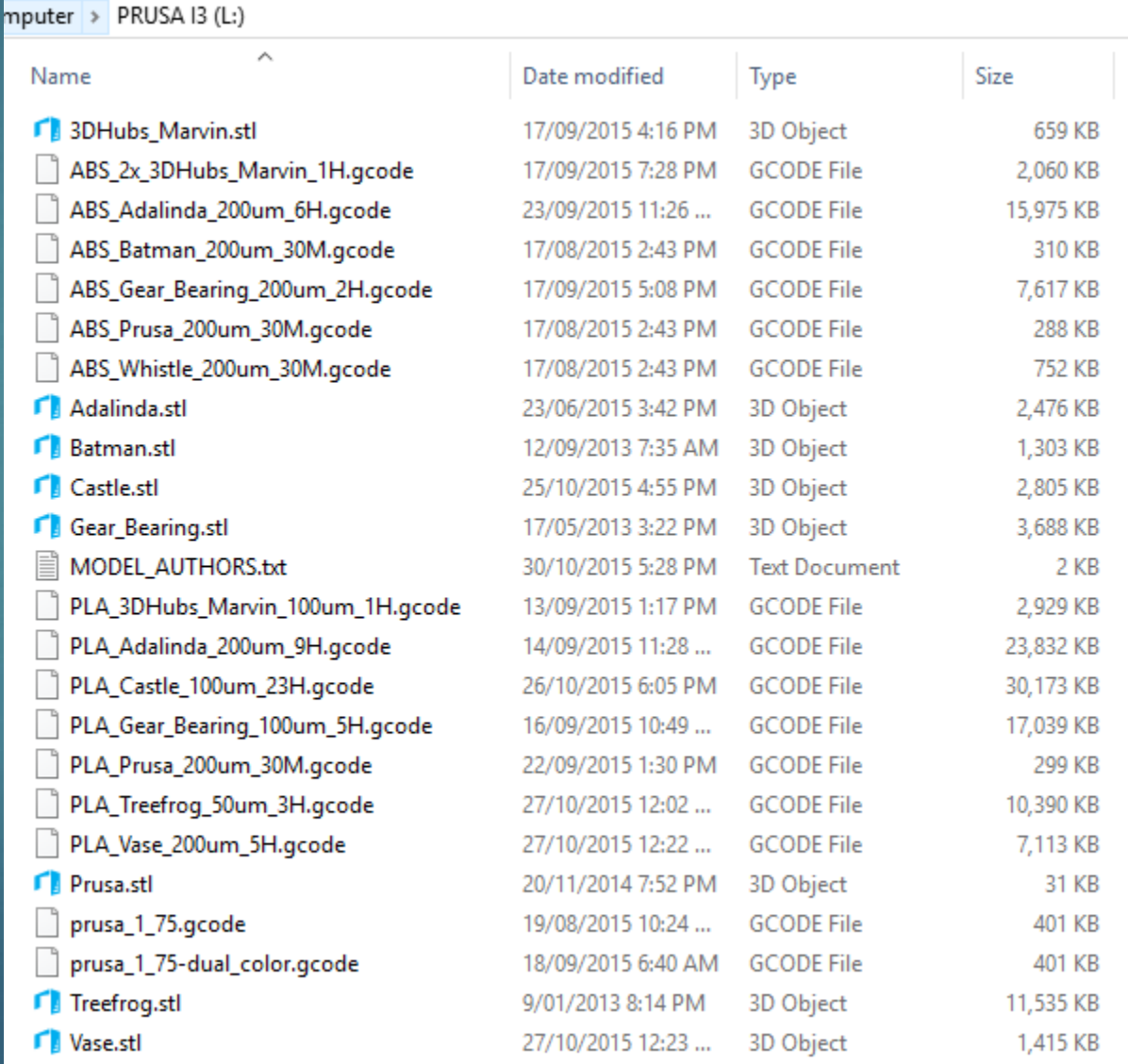

#### *Software*

3d Modelling and other printer software for use on a PC to drive the 3D printer supplied as a single executable.

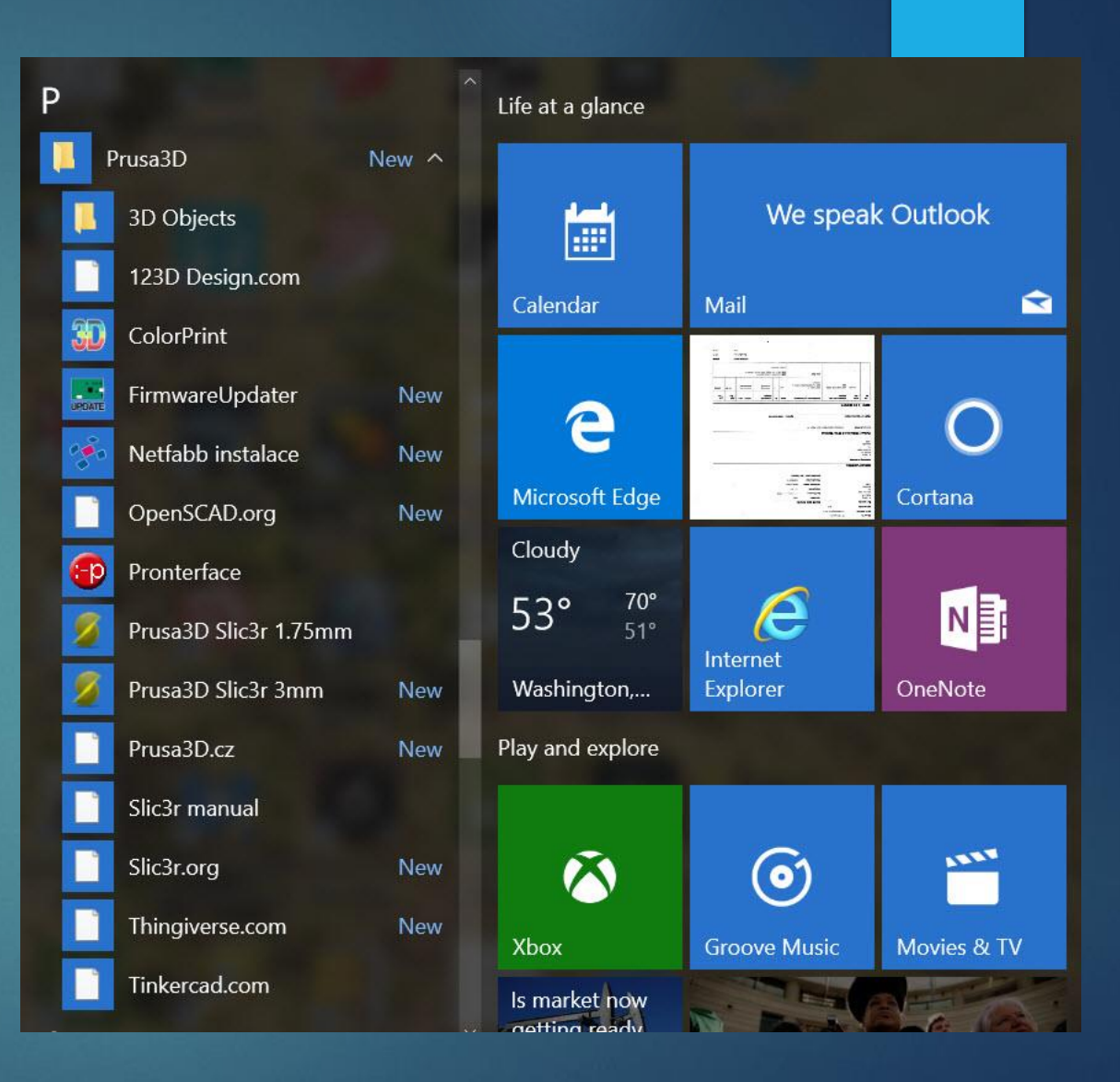

# Whoopee... It all works !!!

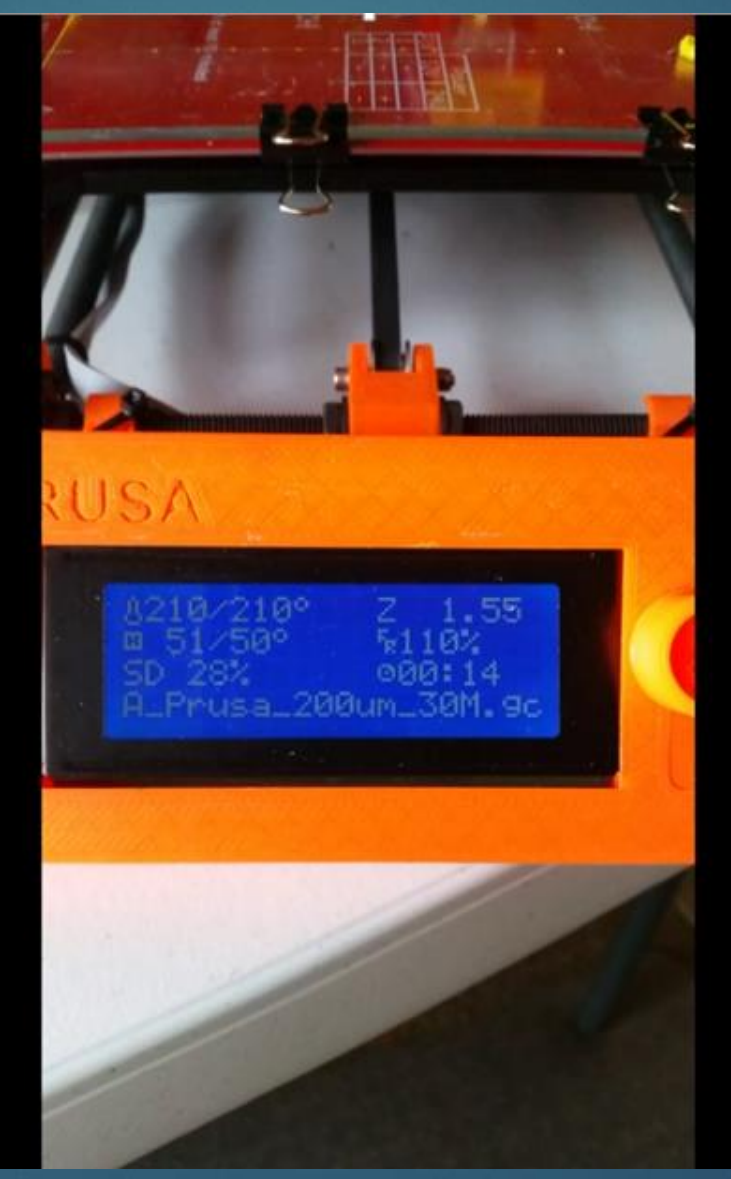

#### *Next Session*

#### **Software**

- **Obtaining 3D models to print**
- **Creating you own models**
- **EXECT** Creating Files to drive your printer
- **Controlling your printer from PC**

#### **Filaments used from printing 3D models**

# *Questions*

# *Discussion*

*Demonstration*